## TweakHound's XP Services Recommendations

 $A =$  Automatic  $M =$  Manual  $D =$  Disabled \*\*\*IMPORTANT\*\*\*

Read what the Levels mean before continuing.

**Level 1** – Best setting for those who do not know how to easily recover from problems or when you are setting up a system for someone else and don't want a phone call late at night from someone wanting tech support.

**Level 2** – More secure. For single user machines. Full networking abilities still available. Good for people with a home network, especially those with non-NT versions of Windows or Linux on their network.

**Level 3** – Even more secure. More system resources freed. Requires more configuration by user.

**Level 4** – Locked and loaded. Don't even try it if you don't know what you are doing. This will require you to enable services before applying any updates. Functionality may be hindered.

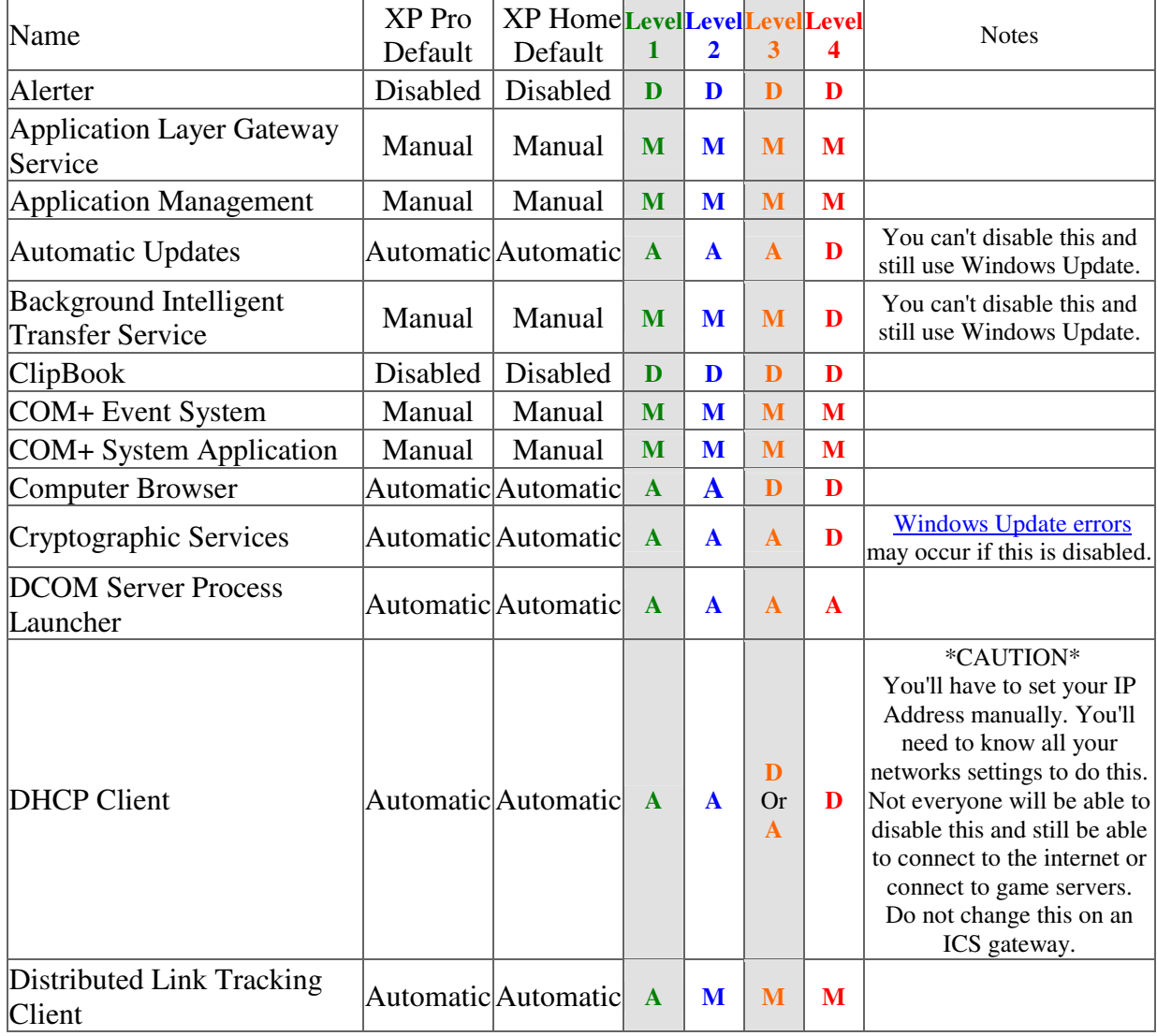

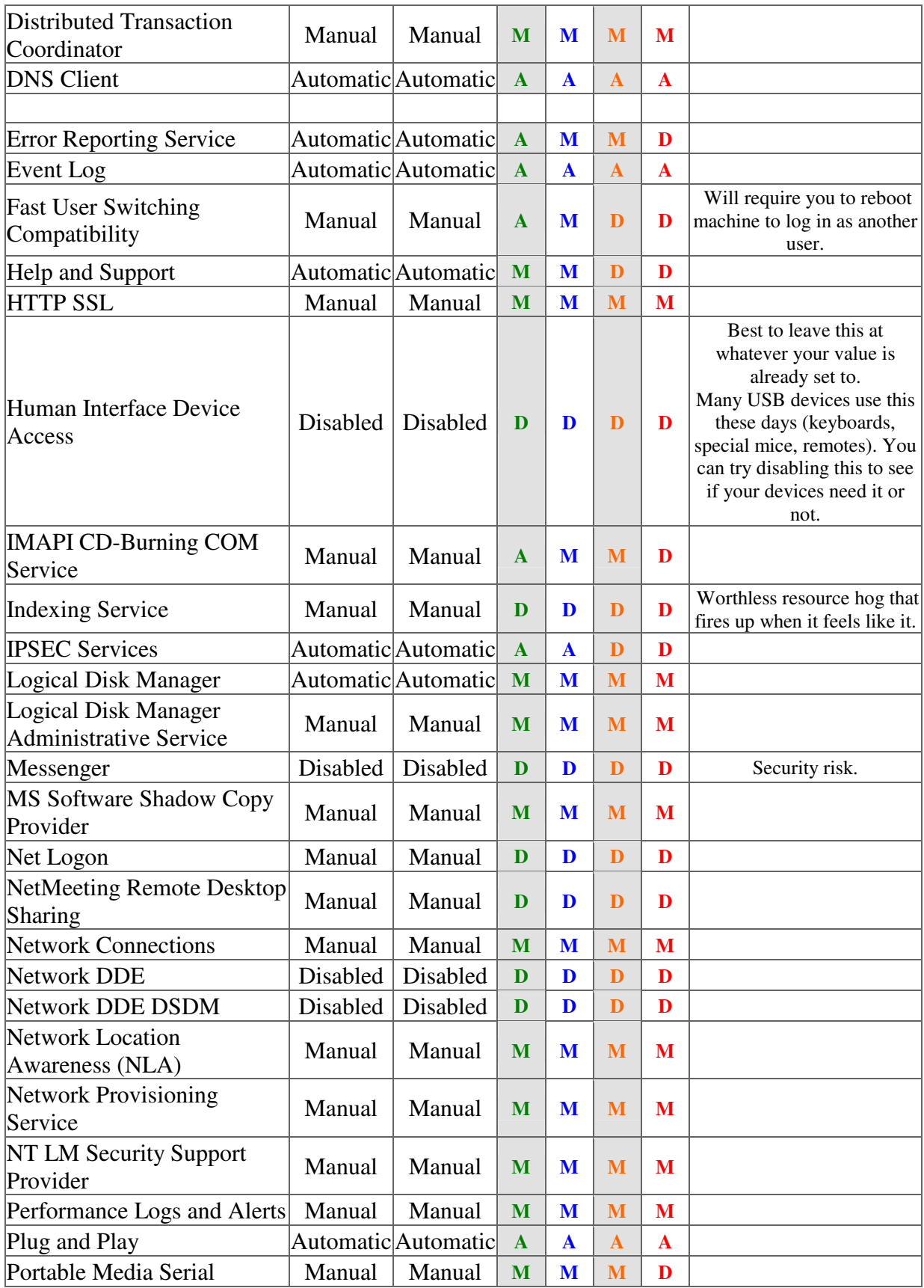

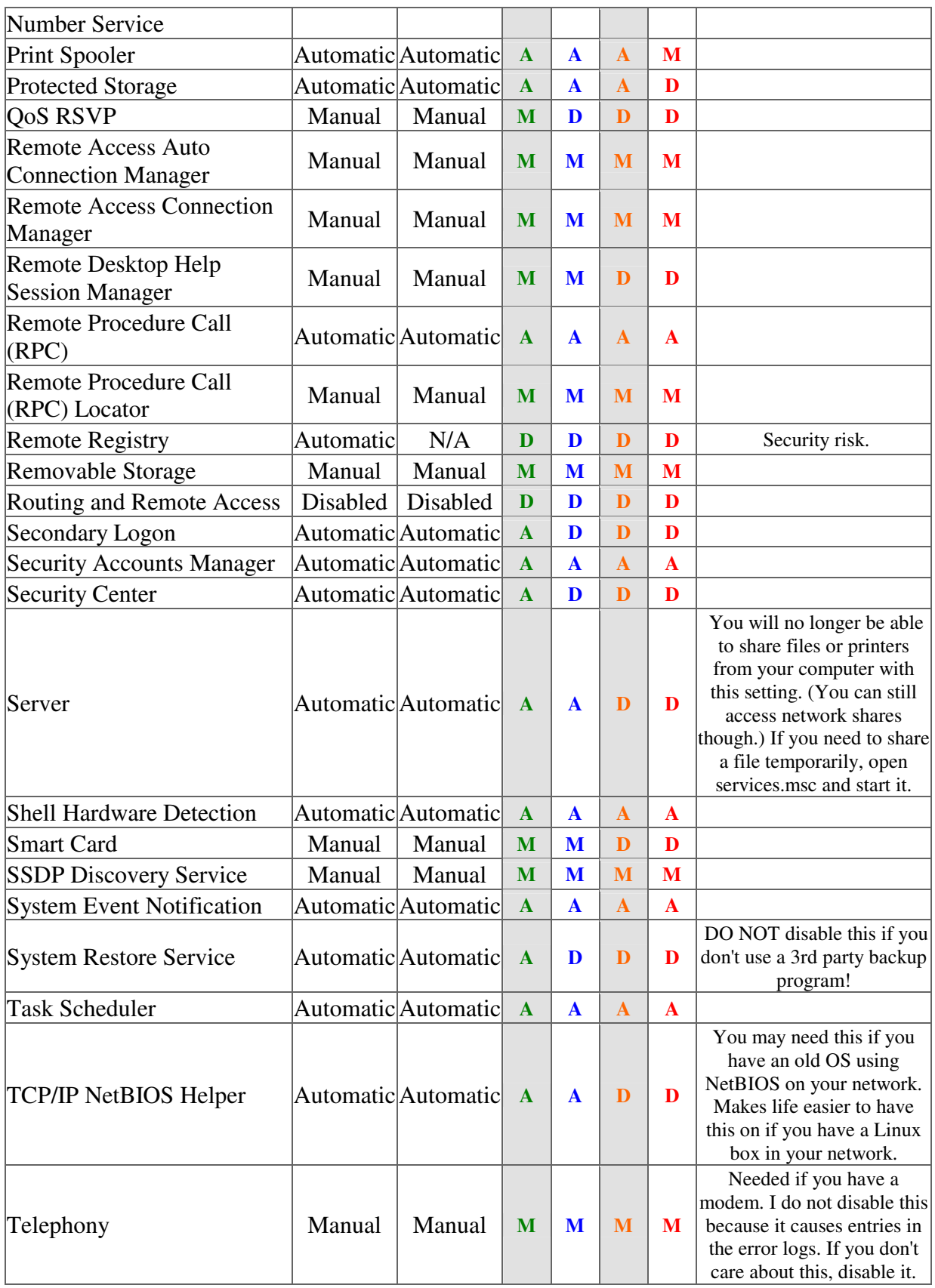

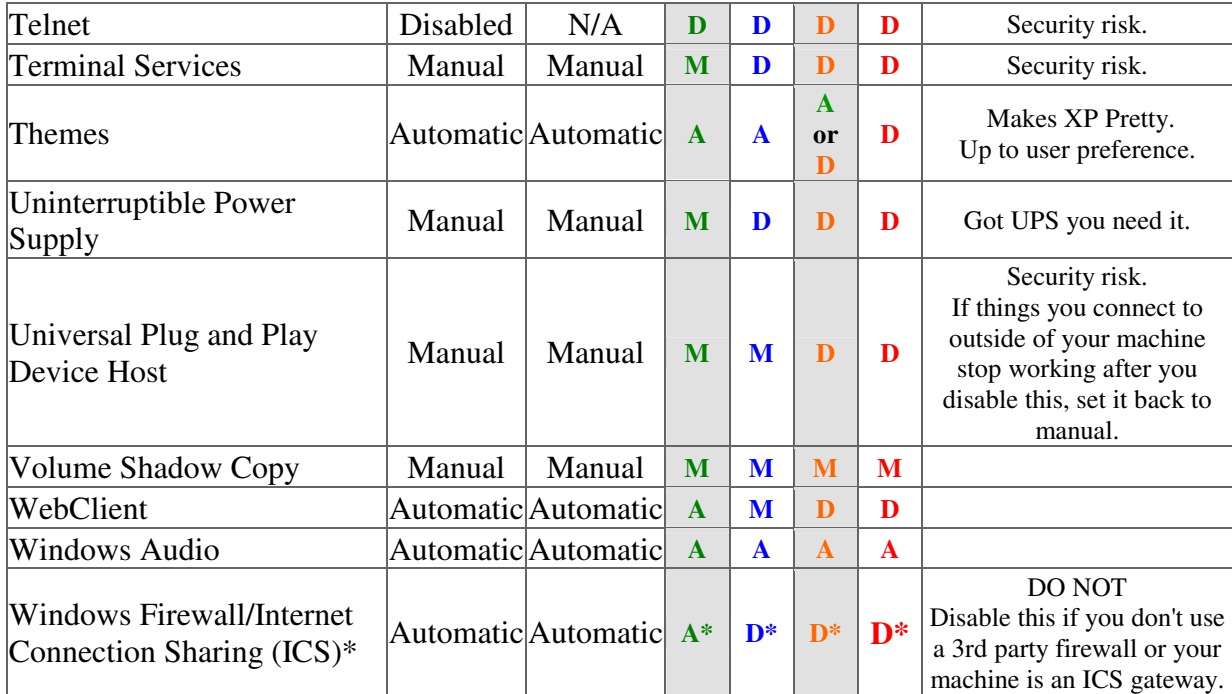

\*Do you need this service running even if you aren't using the Windows Firewall or ICS? The truth is as of this writing, I don't know. I've tried both enabled and disabled. When this is disabled something is going on. I have the network icon in the notification area. When this service is disabled the icon will not show up unless I right-click on My Network Neighborhood. So clearly disabling it is affecting something. Having said that, there are no related errors in the logs and I've noticed no apparent effects in functionality. This service may cause problems on a high-speed network. See: http://support.microsoft.com/?kbid=842264

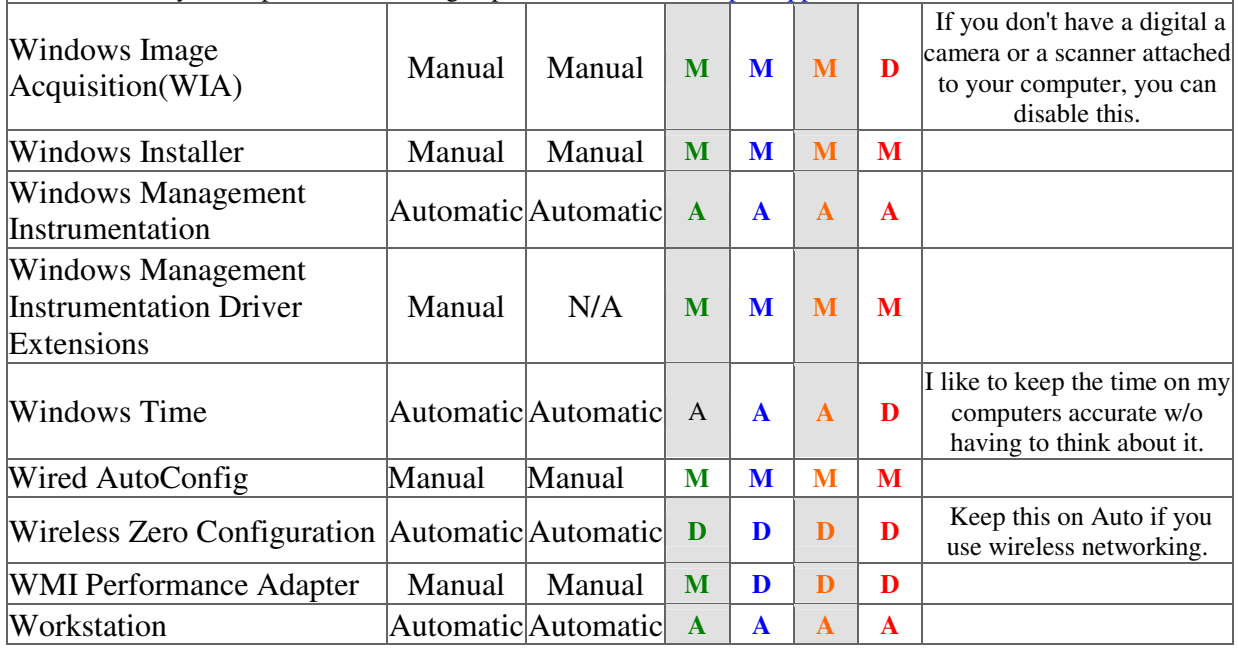

TweakHound's XP Services Recommendations